# **LaTeX : quelques références et astuces pour son utilisation**

TeX est un langage de composition typographique adapté à la production de documents techniques, scientifiques et mathématiques de grande qualité typographique. Il permet également de produire toutes sortes d'autres documents, qu'il s'agisse de simples lettres ou de livres entiers. LaTeX est un regroupement de macros qui utilisent TeX comme outil de mise en page. TeX et LaTeX sont des logiciels libres et gratuits. LaTeX a été initialement développé par Leslie Lamport au début des années 1980. Depuis ce temps une vaste communauté d'utilisateurs s'est construite et contribue activement à l'ajout et à la mise à jour de « packages » diversifiés permettant de combler les exigences des utilisateurs. La version courante est LaTeX2ε.

# **Références pour débutants**

Si vous débutez, vous pouvez vous aider d'une des références suivantes :

- [« Tout ce que vous avez toujours voulu savoir sur LaTeX sans jamais oser le demander »,](http://www.framabook.org/latex.html) un livre libre (et gratuit) chez framabook
- [A \(Not So\) Short Introduction to LaTeX2e](http://www.ctan.org/tex-archive/info/lshort/english), traduit en français [ici](https://ctan.org/tex-archive/info/lshort/french/) (version plus ancienne…)
- Un "wikibooks" en français sur [LaTeX](http://fr.wikibooks.org/wiki/LaTeX). Cf. aussi la [version en anglais.](http://en.wikibooks.org/wiki/LaTeX)
- <https://www.latex-project.org/> donnant une présentation générale de LaTeX

# **Utiliser LaTeX sans l'installer**

Overleaf est un outil collaboratif de rédaction et de publication scientifique en ligne. Il est conçu pour accélérer le processus de rédaction, d'édition et de production d'articles scientifiques pour les auteurs. L'UMONS offre les fonctionnalités d'Overleaf Professional à tous les étudiants, enseignants et membres du personnel qui souhaitent utiliser un éditeur LaTeX en ligne et collaboratif pour leurs projets.

- [cours d'introduction gratuit et court tutoriel vidéo](https://www.overleaf.com/learn)
- [pages FAQ et d'aide](https://www.overleaf.com/help)
- [LibGuides d'Overleaf modèles de documents ouverts à la réutilisation](https://overleaf.libguides.com/)
- [webinaires gratuits](https://www.overleaf.com/events/webinars)

Si vous préférez ne rien installer, alors vous pouvez utiliser un site interactif de création de documents LaTeX :

- [Overleaf \(anciennement WriteLaTeX\)](https://www.overleaf.com/docs?template=paper) : le code LaTeX à gauche et le document final à droite ! (un compte utilisateur n'est même pas nécessaire)
	- [cours online inclus](https://www.overleaf.com/latex/learn/free-online-introduction-to-latex-part-1) (tutoriels de Overleaf)
	- [modèles...](https://www.overleaf.com/latex/templates/)
- [sharelatex](https://www.sharelatex.com/) (avec une galerie de templates) (le code de sharelatex est sous licence libre)
- <https://www.sharelatex.com/blog/2017/07/20/sharelatex-joins-overleaf.html>→ ShareLaTeX a rejoint Overleaf
- [Authorea](https://www.authorea.com/)

Les modèles proposés par ces environnements sont aisément adaptables à la langue française en ajoutant ces 3 lignes dans le préambule :

- \usepackage[utf8]{inputenc}
- \usepackage[english,french]{babel} % la dernière langue (french) est celle par défaut, on peut commuter sur la seconde (english)
- \usepackage[T1]{fontenc}

### **Installation sous Windows**

Les outils principaux sous Windows (dans l'ordre d'installation) :

Optez pour la version 64 bits ou 32 bits suivant votre version de Windows. Si vous ne savez pas, optez pour la version 32 bits.

- [MikTeX](http://www.miktex.org) est une implémentation de LaTeX2e pour Windows : la version "basicmiktex-2.9.nnnn.exe est suffisante, les packages manquants étant téléchargés à la volée. Si vous avez un peu de temps et un bon volume de téléchargement, n'hésitez pas à installer la version complète !
- [TeXstudio](http://texstudio.sourceforge.net/) est un éditeur et interface multiplateforme libre basé initialement sur TeXmaker. En l'utilisant sous Windows, vous pourrez le retrouver sous Mac OS et sous Linux !

Éditeurs alternatifs et variantes :

- [Texmaker](http://www.xm1math.net/texmaker/index_fr.html) est un éditeur et interface multiplateforme libre pour écrire des documents Latex.
- Avec TeXstudio et TeXmaker, vous n'avez pas besoin d'installer Ghoscript/ghostview. Sinon, il faut installer :
	- [Ghostscript](http://www.ghostscript.com/) (manipulation de fichiers .ps…) : version GPL 9.15 en 2014
	- [GSview](http://pages.cs.wisc.edu/~ghost/gsview/index.htm) (visualisation) : version GSview 5.0 en 2014
- [TeXnicCenter](http://www.texniccenter.org) est un éditeur et interface pour écrire des documents Latex fonctionnant uniquement sous windows.

Pour MikTeX, il peut être nécessaire après des ajouts/update de rafraîchir la base de données des noms de fichier via une commande "refresh fndb" du menu de MikTeX.

### **Installation sous Linux**

Voir la référence générale suivante : <http://doc.ubuntu-fr.org/latex>

- Editeurs :
	- [TeXstudio](http://texstudio.sourceforge.net/) (multiplateforme, [ppa sous Ubuntu\)](https://launchpad.net/~blahota/+archive/ubuntu/texstudio)
	- [TeXmaker](http://www.xm1math.net/texmaker/index_fr.html) (multiplateforme), par le même développeur que Kile
	- $\circ$  [Kile](http://kile.sourceforge.net) (standard dans l'environnement KDE)
	- [Gummi](https://github.com/alexandervdm/gummi)
	- [LaTeXila](https://wiki.gnome.org/Apps/LaTeXila/) (GNU/Linux)
	- [TeXworks](https://www.tug.org/texworks/) (multiplateforme)
	- [LyX](http://www.lyx.org/) (pseudo-visualisation en direct de ce qu'on veut obtenir)
	- Eclipse (IDE généraliste) avec le plug-in Texlipse
	- Geany avec un plugin geany-plugin-latex
- paquets recommandés :
	- texlive-full
	- o epstool
	- $\circ$  imagemagick
	- texmaker
	- latex2html
	- texlive-latex-extra
	- texlive-publishers
	- texlive-bibtex-extra
	- texlive-science
	- Pour l'installation de TeXstudio sous Ubuntu, il faut renseigner un dépôt avant d'installer le paquet TeXstudio :
		- sudo apt-add-repository ppa:blahota/texstudio
		- sudo apt-get update
		- sudo apt-get install TeXstudio
	- Pour l'installation de LaTeXila sous Ubuntu, il faut renseigner ce dépôt avant d'installer le paquet LaTeXila :
		- sudo add-apt-repository ppa:latexila/ppa
		- sudo apt-get update
		- sudo apt-get install LaTeXila latexila-data

Version trop ancienne de TeXLive : cf. ici :

<http://askubuntu.com/questions/163682/how-do-i-install-the-latest-tex-live-2012> (actualisation de texlive + utilisation de tlmgr sous Ubuntu 12.04 !)

## **Installation sous Mac OS X**

Télécharger et installer [MacTeX.](http://www.tug.org/mactex/) L'éditeur installé s'appelle TeXShop.

# **Références**

#### **Quelques références utiles pour apprendre et utiliser LaTeX :**

- [A Simplified Introduction to LATEX](http://carbon.cudenver.edu/~hgreenbe/aboutme/simplified-intro.html)
- [The Not So Short Introduction to LATEX2](ftp://cam.ctan.org/tex-archive/info/lshort/english/lshort.pdf) (et cet [autre lien\)](http://people.ee.ethz.ch/~oetiker/lshort/lshort.pdf)
- [Une courte introduction à LaTeX](http://omega.enstb.org/eurotex2003/flshort.pdf) (traduction française du lien précédent)
- [TeXpng](http://melusine.eu.org/syracuse/texpng/) sur Syracuse, yc un "stage" LaTeX !
- [Aide-mémoire LaTeX de Vincent Seguin](http://tex.loria.fr/general/aide-memoire-latex-seguin1998.pdf)
- [A \(La\)TeX encyclopaedia](http://tex.loria.fr/index.html) (documents du Loria)
- [Using Imported Graphics in LaTeX and pdfLaTeX](ftp://tug.ctan.org/pub/tex-archive/info/epslatex/english/epslatex.pdf)
- [TeX et LaTeX](http://www.ac-poitiers.fr/math/tex/index.htm)
- [LaTeX](http://fr.wikipedia.org/wiki/LaTeX) sur fr.wikipedia.org
- [Documentation LaTeX](http://www.tuteurs.ens.fr/logiciels/latex/) des Tuteurs informatique de l'école Normale supérieure
- [Formation LaTeX](http://konflor.developpez.com/Latex/formation/) chez developpez.com
- [CTAN, the Comprehensive TeX Archive Network](http://www.ctan.org/)
- [TeX user group](http://www.tug.org/)
- [TeX and Other Selected Windows Freeware](http://www.math.vanderbilt.edu/~schectex/wincd/index.html), par Eric Schechter
- Pack français pour TeXnicCenter :<http://txctools.cromsoft.org/index.php?to=frpack/index>
- [GraphicsMagick](http://www.graphicsmagick.org/), couteau suisse pour convertir des fichiers images
- [LaTeX cheat sheet,](http://www.computing.dcu.ie/~moconnor/ref/latex-ref-card.pdf) 2 feuilles reprenant la plupart des commandes
- [Catégorie:Livre:Programmation LaTeX de fr.wikibooks.org](http://fr.wikibooks.org/wiki/Catégorie:Livre:Programmation_LaTeX)
- [LaTeX Style and BiBTeX Bibliography Formats for Biologists: TeX and LaTeX ressources](http://www.lecb.ncifcrf.gov/~toms/latex.html) of the Schneider Lab
- Documents en français, francisation,… :
	- <http://perso.mines-albi.fr/~gaborit/latex/latex-in-french.html> (pas actualisé)
	- <https://www.ctan.org/topic/french> sur CTAN
		- <https://www.ctan.org/pkg/babel-french>

#### **vidéos et chaînes vidéo**

- [LaTeX et la plume YouTube](https://www.youtube.com/@latexetlaplume8616/videos) (TikZ,…)
- [Intro to LaTeX : Learn to write beautiful math equations || Part 1 YouTube](https://www.youtube.com/watch?v=Jp0lPj2-DQA)
- [LaTeX Tutorial YouTube](https://www.youtube.com/watch?v=VhmkLrOjLsw)
- [Tutorial for writing lab reports in LaTeX and Overleaf YouTube](https://www.youtube.com/watch?v=y8y_KIs9JLs)
- [Intro to LaTeX \\*\\*Full Tutorial\\*\\* Part II \(Equations, Tables, Figures, Theorems, Macros and more\) -](https://www.youtube.com/watch?v=-HvRvBjBAvg) [YouTube](https://www.youtube.com/watch?v=-HvRvBjBAvg)
- [LaTeX Users Be Like… YouTube](https://www.youtube.com/watch?v=4NHqeNJbXVw)
- [Latex tutorial for beginners | Learn Complete Latex in 10 minutes YouTube](https://www.youtube.com/watch?v=uVM2FcwPCgk)
- [How to Install LaTex | Miktex and Texmaker on Windows 10 | Windows 8 | Windows 7 YouTube](https://www.youtube.com/watch?v=uKetjJTDSqk)
- [Intro to LaTeX : Learn to write beautiful math equations || Part 1 YouTube](https://www.youtube.com/watch?v=Jp0lPj2-DQA)
- [LaTeX Tutorial YouTube](https://www.youtube.com/watch?v=VhmkLrOjLsw)
- [How I make beautiful GRAPHS and PLOTS using LaTeX YouTube](https://www.youtube.com/watch?v=5jmIHOWpEg0)
- How to write a thesis using LaTeX \*\* full tutorial \*\* YouTube
- [How I Make Presentations Using LaTeX & Beamer YouTube](https://www.youtube.com/watch?v=rx7wwtmFlD8)
- [LaTex Tutorial for Beginners Full Course YouTube](https://www.youtube.com/watch?v=fCzF5gDy60g)
- [1 Comment commencer avec LaTeX : un éditeur pour passer sans douleur de Word à LaTeX -](https://www.youtube.com/watch?v=tcP9wpy33fw) [YouTube](https://www.youtube.com/watch?v=tcP9wpy33fw)

#### **Forums & sites**

- <http://wiki.mathematex.net>
- <http://www.latex-community.org/>
- <http://tex.stackexchange.com/>
- <http://www.texample.net/>

#### **Livres**

- LaTeX, apprentissage, guide et référence, Bernard Desgraupes, Vuibert
- Leslie Lamport, LaTeX: A document Preparation System, 2ème édition, Addison Wesley Professional, 1994. ISBN 0-201-52983-1
- LaTeX Companion, 2ème édition (en français), Frank Mittelbach, Michel Goossens, Pearson Education 2005. ISBN 2-7440-7133-1 (traduction de la version originale en anglais : Frank Mittelbach, Michel Goossens, Johannes Braams, David Carlisle et Chris Rowley, The LaTeX Companion, 2ème édition, Addison Wesley, 2004. ISBN 0-201-36299-6).

 $\bullet$  ...

#### **FAQs**

- [FAQ LaTeX de l'équipe Grappa](http://www.grappa.univ-lille3.fr/FAQ-LaTeX/)
- Fag LaTeX chez developpez.com
- [FAQ de fr.comp.text.tex](http://faqfctt.fr.eu.org/3.00.alpha/faqfr-20041111-3.00.alpha.pdf) (fichier pdf de 370 pages !)
- [UK List of TeX FAQ](http://www.tex.ac.uk/cgi-bin/texfaq2html)

#### **Classes, packages...**

- [memoir,](http://www.ctan.org/tex-archive/macros/latex/contrib/memoir) classe assez générale pour l'écriture de travaux de fin d'études, thèses, livres,… **VOIR AUSSI LA PAGE SUR [memoir \(LaTeX documentclass\)](https://dvillers.umons.ac.be/wiki/floss:latex_memoir).** Les modèles suivants sont basés sur la classe memoir :
	- <http://www.ctan.org/tex-archive/macros/latex/contrib/ulthese>, Université de Laval, 2012
	- <http://www.ctan.org/tex-archive/macros/latex/contrib/msu-thesis>
	- <http://www.ctan.org/tex-archive/macros/latex/contrib/stellenbosch>
- [Lettre](http://www.ctan.org/tex-archive/macros/latex/contrib/lettre/) [\(Denis.Megevand@obs.unige.ch\)](mailto:mailto:Denis.Megevand@obs.unige.ch)
- Présentations :
	- [Foiltex,](http://www.tug.org/tex-archive/help/Catalogue/entries/foiltex.html) [Seminar](http://www.tug.org/tex-archive/help/Catalogue/entries/seminar.html), [Slidenotes,](http://www.tug.org/tex-archive/help/Catalogue/entries/slidenotes.html) pour créer des "transparents"
	- [Beamer](http://tug.ctan.org/cgi-bin/ctanPackageInformation.py?id=beamer), pour des présentations électroniques sophistiquées (semble le plus intéressant)
	- [Elpres](http://tug.ctan.org/cgi-bin/ctanPackageInformation.py?id=elpres), pour des présentations électroniques simples
	- [Prosper](http://tug.ctan.org/cgi-bin/ctanPackageInformation.py?id=prosper), pour des présentations électroniques de qualité ( & [ppr-prv](http://www.ctan.org/tex-archive/macros/latex/contrib/ppr-prv/) pour imprimer)
	- [powerdot](http://www.ctan.org/tex-archive/macros/latex/contrib/powerdot/)
	- [AcroTeX,](http://www.math.uakron.edu/~dpstory/acrotex.html) pour obtenir des présentations pdf de math.
		- voir aussi <http://www.ctan.org/pkg/acrotex> et <http://www.acrotex.net/>
	- <http://www.miwie.org/presentations/>: pour créer des présentations à l'écran (pdf, html, autres)
- Posters :
	- [A0poster](http://www.ctan.org/tex-archive/macros/latex/contrib/a0poster/), voir aussi <http://www.tug.org/pracjourn/2008-3/morales/>
	- [Beamerposter](http://www.ctan.org/tex-archive/macros/latex/contrib/beamerposter)
		- website & exemples : <http://www-i6.informatik.rwth-aachen.de/~dreuw/latexbeamerposter.php>
		- Article : <http://tug.org/pracjourn/2012-1/shang/shang.pdf>
		- exemples :
		- <http://doctorants.iecn.u-nancy.fr/Quelques-exemples-LaTeX.html>
		- <http://www.hasenkopf2000.net/wiki/page/posters-latex/>
		- <http://smu.edu/math/templates.html>
		- [http://www.r-bloggers.com/creating-posters-using-r-latex-beamer-and-beamerposte](http://www.r-bloggers.com/creating-posters-using-r-latex-beamer-and-beamerposter/) [r/](http://www.r-bloggers.com/creating-posters-using-r-latex-beamer-and-beamerposter/)
- <http://robjhyndman.com/researchtips/beamer-poster/>
- style dérivé : [https://teamwork.jacobs-university.de:8443/confluence/display/CoPandBiG/LaTeX+P](https://teamwork.jacobs-university.de:8443/confluence/display/CoPandBiG/LaTeX+Poster) [oster](https://teamwork.jacobs-university.de:8443/confluence/display/CoPandBiG/LaTeX+Poster)
- [PGF,](http://www.ctan.org/pkg/pgf) pour créer des graphiques et dessins de qualité. Portable et puissant, avec un langage TikZ
	- $\circ$  [KtikZ \(et QtikZ\)](http://www.hackenberger.at/blog/ktikz-editor-for-the-tikz-language/) : édition de figures avec prévisualisation
	- <http://www.tikzedt.org/>éditeur sous win
	- [TikZ pour l'impatient](http://math.et.info.free.fr/TikZ/index.html)
	- [wikibook LaTeX](http://en.wikibooks.org/wiki/LaTeX/PGF/TikZ) (LaTeX/PGF/TikZ)
	- [Tutoriel PGF TikZ](http://www.math.uni-leipzig.de/~hellmund/LaTeX/pgf-tut.pdf)
	- [Exemples pgf, TikZ](http://www.texample.net/), par exemple
		- [Boxes with text and math](http://www.texample.net/tikz/examples/boxes-with-text-and-math/)
	- [LaTeX en SI \(sciences industrielles\)](http://sciences-indus-cpge.papanicola.info/-LaTeX-en-SI) : quelques applications TikZ en électronique
	- Conversions, interfaces
		- [Geogebra](http://www.geogebra.org/), un éditeur géométrique avec un interface utilisateur permet l'export au format TikZ
		- **Inkscape a une extension de [conversion de svg vers TikZ](http://code.google.com/p/inkscape2tikz/)**
		- [A Blender to TikZ exporter](http://www.fauskes.net/code/blend2tikz/)
		- TikZ vers svg :
			- [via TeX4ht](http://tex.stackexchange.com/questions/35145/maintaining-layout-of-tikz-diagrams-with-tex4ht-converting-as-single-pictures)
			- [via pdf2svg](http://www.stackprinter.com/export?service=tex.stackexchange&question=71616&printer=false&linktohome=true)
		- [Matplotlib \(Python\) vers PGF/TikZ](http://matplotlib.org/users/pgf.html#pgf-tutorial)
		- [TikZ pour l'impatient\]\]](https://dvillers.umons.ac.be/wiki/http:math.et.info.free.fr_tikz)
		- [JeuxCartes Macros to insert playing cards](https://ctan.org/pkg/jeuxcartes) packages LaTeX utilisant TikZ et des sources d'images et symboles pour jeux de cartes (poker, tarot, uno)
	- [PGFPlots](http://pgfplots.sourceforge.net/) et [PGFPlots Gallery](http://pgfplots.sourceforge.net/gallery.html)
	- [pour créer un CV avec infographie en TikZ](http://rainnic.altervista.org/content/two-ideas-infographic-cv-using-latex-and-tikz)
	- [TikZ.net Graphics with TikZ in LaTeX](https://tikz.net/)
	- [TikZ.fr Une galerie d'exemples pour TikZ et TKZ](https://tikz.fr/)
	- o https://github.com/synercys/annotated latex equations
- [Coverpage](http://www.ctan.org/tex-archive/macros/latex/contrib/coverpage/), pour éditer des pages de couverture
- [csvtools,](http://www.ctan.org/tex-archive/macros/latex/contrib/csvtools/) pour exécuter des commandes LaTeX de manière répétée sur des lignes de données séparées par des virgules
- [examplep,](http://www.ctan.org/tex-archive/macros/latex/contrib/examplep/) pour présenter un code source et son interprètation LaTeX
- [flowfram](http://www.ctan.org/tex-archive/macros/latex/contrib/flowfram/), pour créer du texte en cadre, utile pour des posters, brochures,…
- [gloss,](http://www.ctan.org/tex-archive/macros/latex/contrib/gloss/) pour créer des glossaires utilisant BibTeX
- Outils didactiques :
	- [AcroTeX](http://www.acrotex.net/index.php?lang=en&page=welcome) : classes LaTeX pour créer des questionnaires et présentations PDF
	- [probsoln](http://www.ctan.org/tex-archive/macros/latex/contrib/probsoln/), pour générer aléatoirement des questionnaires de problèmes avec solutions
	- o gcm, pour générer des questionnaires à choix multiple avec grilles de réponses et de correction.
	- o altergcm, construction de gcm sur deux colonnes
	- [Exam](http://www.ctan.org/tex-archive/macros/latex/contrib/exam/), pour rédiger des questionnaires.
	- [ecards,](http://www.ctan.org/tex-archive/macros/latex/contrib/eCards/) pour créer des questionnaires interactifs en PDF (exige AcroTeX)
	- [exercice](http://www.ctan.org/tex-archive/macros/latex/contrib/exercise/), pour rédiger des exercices, problèmes…
	- o [flacards](http://www.ctan.org/tex-archive/macros/latex/contrib/flacards/) et [flashcards,](http://www.ctan.org/tex-archive/macros/latex/contrib/flashcards/) pour créer des cartes "de vocabulaire"
	- ∘ [ticket](http://www.ctan.org/tex-archive/macros/latex/contrib/ticket/), pour générer des cartes, tickets,...
- [listofsymbols](http://www.ctan.org/tex-archive/macros/latex/contrib/listofsymbols/)
- [makeglos](http://www.ctan.org/tex-archive/macros/latex/contrib/makeglos/)
- [mcaption](http://www.ctan.org/tex-archive/macros/latex/contrib/mcaption/)
- [nomencl](http://www.ctan.org/tex-archive/macros/latex/contrib/nomencl/)
- [volumes](http://www.ctan.org/tex-archive/macros/latex/contrib/volumes/), pour créer un document en plusieurs volumes conservant les réfèrences et numèrotations
- [wallpaper,](http://www.ctan.org/tex-archive/macros/latex/contrib/wallpaper/) pour agiter une image de fond au document
- [moderncv](http://www.ctan.org/tex-archive/macros/latex/contrib/moderncv), pour créer des curiculum vitae bien présentés.

#### **Graphiques, figures, dessins,...**

[Awesome-LaTeX-drawing: A Collection of Academic Drawing Examples using LaTeX](https://medium.com/@xinyu.chen/awesome-latex-drawing-a-collection-of-academic-drawing-examples-using-latex-e07916b2c860) Xinyu Chen, Medium, 15/02/2022

#### **BibTeX**

- [Documentation BibTeX](http://www.lsv.ens-cachan.fr/~markey/bibla.php) de Nicolas Markey (ENS Cachan)
- [Aide BibTeX](http://www.irit.fr/ACTIVITES/EQ_TCI/BIBLIO/help_bibtex_fr.html)
- [BibTeX pour les nuls](http://www.irit.fr/~Gael.Jaffre/LOGICIELS/LATEX_BIBTEX/bibtex1.html)

#### **Chimie**

cf. aussi<http://www.mychemistry.eu/known-packages/>

- [chemfig](http://www.ctan.org/pkg/chemfig) (nécessite Texlive 2011 ou 20122 sous Linux)
- [chemarrow](http://www.tug.org/tex-archive/macros/latex/contrib/chemarrow/) (package de flèches chimiques, en conjonction avec [amsmath\)](http://www.ams.org/tex/amslatex.html)
- [Xymtex](http://xymtex.com/fujitas3/xymtex/indexe.html) (versions 4 sur CTAN et 5 sur ce site)
- [bpchem](http://www.ctan.org/tex-archive/macros/latex/contrib/bpchem/) (package pour formules, isotopes, noms IUPAC)
- [PpChTex](http://www.ctan.org/pkg/ppchtex) (1997)
- [Physique et chimie avec LaTeX, PSTricks et PPCHTeX](http://melusine.eu.org/syracuse/pstricks/pc/) (verrerie, physique, cartographie…)
- [ochem](http://www.2k-software.de/ingo/ochem.html)
- [chemstyle](http://get-software.net/macros/latex/contrib/chemstyle/chemstyle.pdf)
- [isotope,](http://www.ctan.org/tex-archive/macros/latex/contrib/isotope/) pour symboliser des isotopes
- [mhchem,](http://www.ctan.org/tex-archive/macros/latex/contrib/mhchem/) pour écrire des formules et équations chimiques, et donner les directives de sécurité
- [miller,](http://www.ctan.org/tex-archive/macros/latex/contrib/miller/) pour écrire des indices de Miller (en cristallographie)
- [Chemmacros](http://www.ctan.org/tex-archive/macros/latex/contrib/chemmacros) (reprend d'autres packages)
- [http://fr.wikibooks.org/wiki/LaTeX/Dessiner\\_avec\\_LaTeX/Dessiner\\_des\\_mol%C3%A9cules](http://fr.wikibooks.org/wiki/LaTeX/Dessiner_avec_LaTeX/Dessiner_des_mol%C3%A9cules)
- package LaTeX [pgf-PeriodicTable](https://www.ctan.org/pkg/pgf-PeriodicTable)

#### **Enseignement**

- [CTAN: Package ProfLycee](https://www.ctan.org/pkg/proflycee)
	- [CTAN: /tex-archive/macros/latex/contrib/proflycee](https://www.ctan.org/tex-archive/macros/latex/contrib/proflycee)
- [CTAN: Package ProfCollege](https://www.ctan.org/pkg/profcollege)
	- [CTAN: /tex-archive/macros/latex/contrib/profcollege](https://www.ctan.org/tex-archive/macros/latex/contrib/profcollege)
- [CTAN: Package witharrows](https://www.ctan.org/pkg/witharrows)

#### **Divers**

- [French cursive](http://www.pps.jussieu.fr/~beffara/soft/frcursive/)
- [eurofont,](http://www.ctan.org/tex-archive/macros/latex/contrib/eurofont/) fournit une commande pour imprimer le symbole de l'Euro.
- [exceltex,](http://www.ctan.org/tex-archive/macros/latex/contrib/exceltex/) pour inclure des données d'une feuille Excel dans un document LaTeX
- [fncychap,](http://www.ctan.org/tex-archive/macros/latex/contrib/fncychap/) quelques styles de chapitres
- [dramatist](http://tug.ctan.org/tex-archive/macros/latex/contrib/dramatist/), pour générer des drames (cas particuliers : dialogues, conversations,…)
- [lettrine](http://www.ctan.org/tex-archive/macros/latex/contrib/lettrine/)
- [Conversion TeX vers HTML](http://www.tex.ac.uk/cgi-bin/texfaq2html?label=LaTeX2HTML)
- Iwarp package, LaTeX-HTML5 Generation
- · [Inkscape](http://www.inkscape.org), un logiciel libre permettant de générer du code .eps ou PSTricks. Le plugin [inkscape2tikz](http://code.google.com/p/inkscape2tikz/) permet d'obtenir du code TikZ
- quotchap
- $\bullet$  recipe
- [Conversion entre LaTeX et logiciels courants de traitement de textes](http://www.tug.org/utilities/texconv/index.html)
- [MusicTeX,](http://directory.fsf.org/MusiXTex.html) musixflx
- Sweave, système combinant R (logiciel de statistiques) et LaTeX [\(ref. 1,](http://www.ci.tuwien.ac.at/~leisch/Sweave/FAQ.html) [ref. 2](http://cran.r-project.org/doc/Rnews/Rnews_2002-3.pdf), [ref. 3\)](http://cran.r-project.org/doc/Rnews/Rnews_2003-2.pdf)
- Encadrés, voir<http://www.ctan.org/topic/boxing>:
	- [fancybox](http://www.ctan.org/tex-archive/macros/latex/contrib/fancybox)
	- [bclogo](http://www.ctan.org/pkg/bclogo) (très joli, utilise TikZ)
- Symboles
	- [Tables des symboles accessibles en LaTeX](http://www.ctan.org/tex-archive/info/symbols/comprehensive/) (3300 symboles courants)
	- [Detexify](http://detexify.kirelabs.org/classify.html), outil web graphique pour trouver les symboles
	- Nombreux symboles : <http://tug.ctan.org/info/symbols/comprehensive/symbols-letter.pdf>
- [Writer2LaTeX](http://www.hj-gym.dk/~hj/writer2latex/) est un programme qui permet notament de convertir des documents OpenOffice Writer en code LaTeX
- Short math guide : <ftp://ftp.ams.org/pub/tex/doc/amsmath/short-math-guide.pdf>
- [media9,](http://mirror.unl.edu/ctan/macros/latex/contrib/media9/doc/media9.pdf) support multimedia (flash, vidéo, mp3 dans les pdf)

#### **Modèles, exemples**

#### **Thèses, CV...**

- [Gatech-thesis](http://www.ctan.org/tex-archive/macros/latex/contrib/gatech-thesis/)
- [jasthesis](http://www.ctan.org/tex-archive/macros/latex/contrib/jasthesis/)
- [moderncv](http://www.ctan.org/tex-archive/macros/latex/contrib/moderncv/)
- [muthesis](http://www.ctan.org/tex-archive/macros/latex/contrib/muthesis/)
- [University of Rhode Island Guide to Producing Thesis with LaTeX](http://www.ele.uri.edu/Info/thesis/guide/)
- [LaTeX au LRTS](http://lrts.gel.ulaval.ca/phpwiki/index.php?pagename=LaTex)
- [Exemple de Laurent Regnier](http://iml.univ-mrs.fr/~regnier/tex-tutorial/)
- [Exemple et tutorial](http://www.biochem.ucl.ac.uk/~james/latex/) de James Bray
- [Astro-ThesisTeX](http://casa.colorado.edu/~danforth/comp/tex/thesistex.html)
- [University of Gaziantep thesis \(Turquie\)](http://wwwacs.gantep.edu.tr/docs/latex/)
- [Thesis templates using articles](http://www.ce.chalmers.se/~hms/thesis-template.shtml) (in chapters or appendices)
- [Format de thèse en LaTeX pour l'Université de Montréal](http://www-etud.iro.umontreal.ca/~buisteri/udemthese/index.html) (et pas mal de conseils)
- [Style de thèse de l'ADOC](http://www.irisa.fr/adoc/Web/infos/these/pendant/sytle_latex.html) (Rennes)

#### **FAQ**

Essentiellement des questions & réponses trouvées sur d'autres sites :

- [Inclusion de vidéos et animations dans des présentations](http://tex.stackexchange.com/questions/1574/embedding-videos-and-animations) (Beamer, multimedia,…)
	- cf. aussi les commandes \animategraphics, (media9 package) et \includemovie (movie15 package)
- Utiliser LaTeX pour écrire des formules mathématiques avec Facebook Messenger : [https://www.reddit.com/r/math/comments/6ug91z/facebook\\_messenger\\_now\\_renders\\_basic\\_late](https://www.reddit.com/r/math/comments/6ug91z/facebook_messenger_now_renders_basic_latex/)  $x/ \rightarrow$  $x/ \rightarrow$  utiliser les séparateurs "backslash-left parenthesis" \( et "backslash-right parenthesis" \) plutôt que \$...\$ (mode inline). Pour le mode paragraph, on peut utiliser \[ et \] ! (cf. aussi <https://tex.stackexchange.com/questions/510/are-and-preferable-to-dollar-signs-for-math-mode>

#### **Divers à classer**

<http://snouffy.free.fr/blog-fr/index.php/category/LaTeX> scipts python pour télécharger des recettes, jolis encadrés,…

From: <https://dvillers.umons.ac.be/wiki/> - **Didier Villers, UMONS - wiki**

Permanent link: **<https://dvillers.umons.ac.be/wiki/floss:latex>**

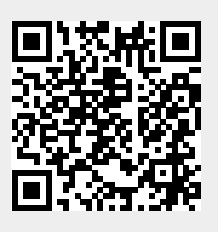

Last update: **2023/01/06 20:46**